<span id="page-0-0"></span>

# **[Volatility Labs](http://volatility-labs.blogspot.com/)**

Tuesday, January 14, 2014

# **TrueCrypt Master Key Extraction And Volume Identification**

One of the [disclosed](http://www.truecrypt.org/docs/unencrypted-data-in-ram#Y445) pitfalls of TrueCrypt disk encryption is that the master keys must remain in RAM in order to provide fully transparent encryption. In other words, if master keys were allowed to be flushed to disk, the design would suffer in terms of security (writing plain-text keys to more permanent storage) and performance. This is a risk that suspects have to live with, and one that law enforcement and government investigators can capitalize on.

The default encryption scheme is AES in XTS mode. In XTS mode, primary and secondary 256-bit keys are concatenated together to form one 512-bit (64 bytes) master key. An advantage you gain right off the bat is that patterns in AES keys can be distinguished from other seemingly random blocks of data. This is how tools like [aeskeyfind](https://citp.princeton.edu/memory-content/src/aeskeyfind-1.0.tar.gz) and [bulk\\_extractor](https://github.com/simsong/bulk_extractor) locate the keys in memory dumps, packet captures, etc. In most cases, extracting the keys from RAM is as easy as this:

#### \$ **./aeskeyfind Win8SP0x86.raw**

f12bffe602366806d453b3b290f89429 e6f5e6511496b3db550cc4a00a4bdb1b 4d81111573a789169fce790f4f13a7bd a2cde593dd1023d89851049b8474b9a0 269493cfc103ee4ac7cb4dea937abb9b 4d81111573a789169fce790f4f13a7bd 4d81111573a789169fce790f4f13a7bd 269493cfc103ee4ac7cb4dea937abb9b 4d81111573a789169fce790f4f13a7bd 0f2eb916e673c76b359a932ef2b81a4b

**7a9df9a5589f1d85fb2dfc62471764ef47d00f35890f1884d87c3a10d9eb5bf4 e786793c9da3574f63965803a909b8ef40b140b43be062850d5bb95d75273e41**

Keyfind progress: 100%

Several keys were identified, but only the two final ones in red are 256-bits (the others are 128-bit keys). Thus, you can bet by combining the two 256-bit keys, you'll have your 512-bit master AES key. That's all pretty straightforward and has been documented in quite a few places - one of my favorites being [Michael Weissbacher's blog](http://mweissbacher.com/blog/tag/truecrypt/).

The problem is - what if suspects change the default AES encryption scheme? TrueCrypt also supports Twofish, Serpent, and combinations thereof (AES-Twofish, AES-Twofish-Serpent). Furthermore, it supports modes other than XTS, such as LWR, CBC, outer CBC, and Inner CBC (though many of the CBCs are either deprecated or not recommended).

What do you do if a suspect uses non-default encryption schemes or modes? You can't find Twofish or Serpent keys with tools designed to scan for AES keys -- that just doesn't work. As pointed out by one of our Twitter followers (@brnocrist), a tool by Carsten Maartmann-Moe named [Interrogate](http://sourceforge.net/projects/interrogate/) could be of use here (as could several commercial implementations from Elcomsoft or Passware).

Another challenge that investigators face, in the case of file-based containers, is figuring out which file on the suspect's hard disk serves as the container. If you don't know that, then having the master keys is only as useful as finding the key to a house but having no idea where the house is.

To address these issues, I wrote several new Volatility plugins. The truecryptsummary plugin gives you a detailed description of all TrueCrypt related artifacts in a given memory dump. Here's how it appears on a test system running [64-bit Windows 2012](http://volatility-labs.blogspot.com/2014/01/the-secret-to-64-bit-windows-8-and-2012.html).

\$ **python vol.py -f WIN-QBTA4959AO9.raw --profile=Win2012SP0x64 truecryptsummary**

#### **Volatility Links**

[The Volatility Foundation](http://www.volatilityfoundation.org/)

[The Art of Memory Forensics](http://www.amazon.com/gp/product/1118825098/ref=as_li_ss_tl?ie=UTF8&camp=1789&creative=390957&creativeASIN=1118825098&linkCode=as2&tag=malwacookb-20)

[Memory Analysis Site](http://www.memoryanalysis.net/)

[Volatility Training \(São Paulo,](http://www.memoryanalysis.net/#!New-Event-in-So-Paulo-Brazil-Feburary-2nd---6th-2015/c1zo4/BFB221C1-986F-4839-BD6A-D61FFAAFFFD0) [Brazil 2/2015\)](http://www.memoryanalysis.net/#!New-Event-in-So-Paulo-Brazil-Feburary-2nd---6th-2015/c1zo4/BFB221C1-986F-4839-BD6A-D61FFAAFFFD0)

[Volatility Training \(San Francisco](http://www.memoryanalysis.net/#!New-Event-in-San-Francisco-CA-January-12th---16th-2015/c1zo4/CFA6C04F-F874-4FA5-A9CF-087E3141BB2A) [1/2015\)](http://www.memoryanalysis.net/#!New-Event-in-San-Francisco-CA-January-12th---16th-2015/c1zo4/CFA6C04F-F874-4FA5-A9CF-087E3141BB2A)

[Volatility Training \(Austin 12/2014\)](http://www.memoryanalysis.net/#!New-Event-in-Austin-TX-December-8th---12th-2014/c1zo4/EF551588-9E8A-4036-B5B5-4E4B5D4A4D66)

[Volatility Training \(Reston](http://volatility-labs.blogspot.com/2014/02/training-by-volatility-project-now.html) [10/2014\)](http://volatility-labs.blogspot.com/2014/02/training-by-volatility-project-now.html)

[Volatility Training \(Australia](http://volatility-labs.blogspot.com/2014/04/volatility-memory-forensics-and-malware.html) [8/2014\)](http://volatility-labs.blogspot.com/2014/04/volatility-memory-forensics-and-malware.html)

[2014 Plugin Contest](http://www.volatilityfoundation.org/#!2014/cjpn)

[Code Repository](https://github.com/volatilityfoundation)

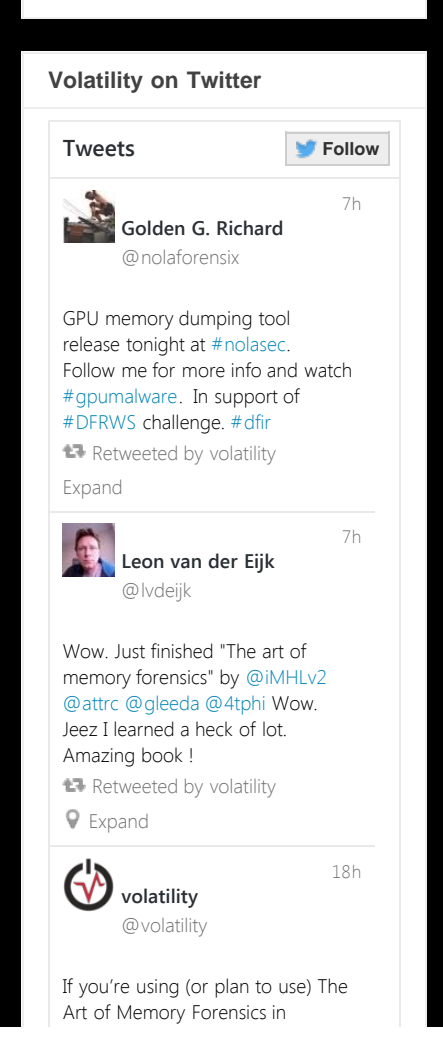

#### Volatility Labs: TrueCrypt Master Key Extraction And Volume Identification

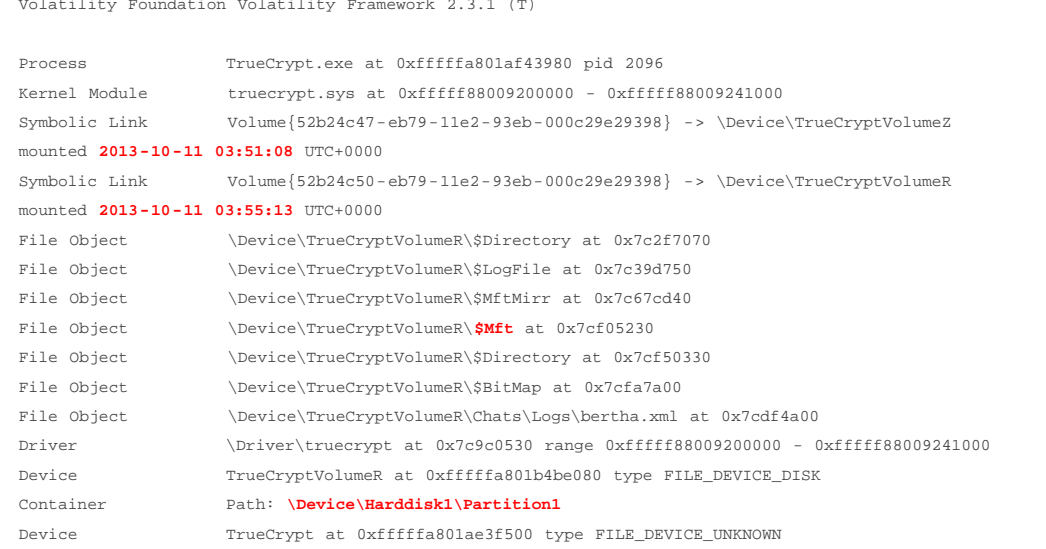

Among other things, you can see that the TrueCrypt volume was mounted on the suspect system on October 11th 2013. Furthermore, the path to the container is \Device\Harddisk1\Partition1, because in this case, the container was an entire partition (a USB thumb drive). If we were dealing with a filebased container as previously mentioned, the output would show the full path on disk to the file.

Perhaps even more exciting than all that is the fact that, despite the partition being fully encrypted, once its mounted, any files accessed on the volume become cached by the [Windows Cache Manager](http://volatility-labs.blogspot.com/2012/10/movp-44-cache-rules-everything-around.html) per normal -- which means the [dumpfiles](https://code.google.com/p/volatility/wiki/CommandReference23#dumpfiles) plugin can help you recover them in plain text. Yes, this includes the \$Mft, \$MftMirr, \$Directory, and other NTFS meta-data files, which are decrypted immediately when mounting the volume. In fact, even if values that lead us to the master keys are swapped to disk, or if TrueCrypt (or other disk encryption suites like PGP or BitLocker) begin using algorithms without predictable/detectable keys, you can still recover all or part of any files accessed while the volume was mounted based on the fact that the Windows OS itself will cache the file contents (remember, the encryption is transparent to the OS, so it caches files from encrypted volumes in the same way as it always does).

After running a plugin such as truecryptsummary, you should have no doubts as to whether TrueCrypt was installed and in use, and which files or partitions are your targets. You can then run the truecryptmaster plugin which performs nothing short of magic.

\$ **python vol.py -f WIN-QBTA4.raw --profile=Win2012SP0x64 truecryptmaster -D .** Volatility Foundation Volatility Framework 2.3.1 (T)

Container: \Device\Harddisk1\Partition1 Hidden Volume: No Read Only: No Disk Length: 7743733760 (bytes) Host Length: 7743995904 (bytes) Encryption Algorithm: **SERPENT** Mode: **XTS** Master Key **0xfffffa8018eb71a8 bbe1dc7a8e87e9f1f7eef37e6bb30a25 ...z.......~k..% 0xfffffa8018eb71b8 90b8948fefee425e5105054e3258b1a7 ......B^Q..N2X.. 0xfffffa8018eb71c8 a76c5e96d67892335008a8c60d09fb69 .l^..x.3P......i 0xfffffa8018eb71d8 efb0b5fc759d44ec8c057fbc94ec3cc9 ....u.D.......<.** Dumped 64 bytes to ./0xfffffa8018eb71a8\_master.key

You now have a 512-byte Serpent master key, which you can use to decrypt the roughly 8 GB USB drive. It tells you the encryption mode that the suspect used, the full path to the file or container, and some additional properties such as whether the volume is read-only or hidden. As you may suspect, the plugin works regardless of the encryption algorithm, mode, key length, and various other factors which may complicate the procedure of finding keys. This is because it doesn't rely on the key or key schedule patterns -- it finds them in the exact same way the TrueCrypt driver itself finds the keys in RAM before it needs to encrypt or decrypt a block of data.

The truecryptsummary plugin supports all versions of TrueCrypt since 3.1a (released 2005) and

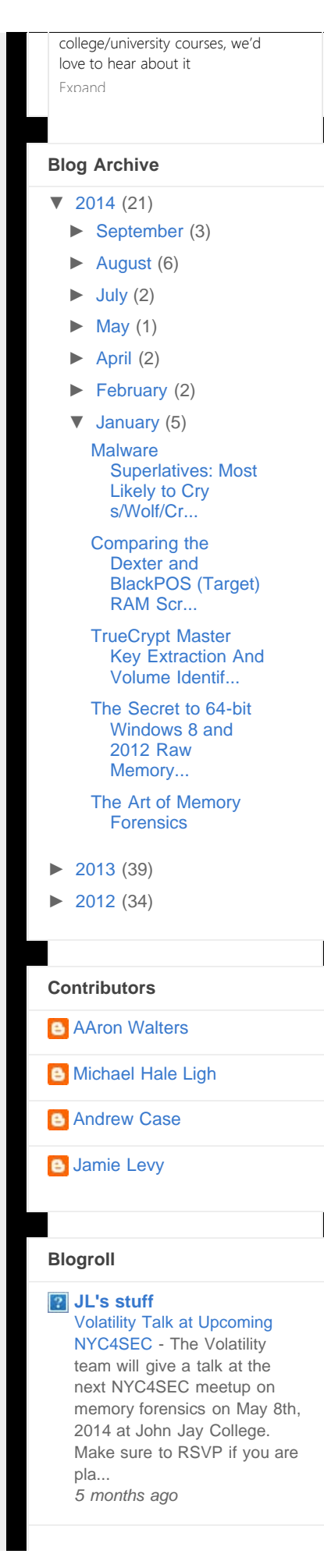

truecryptmaster supports 6.3a (2009) and later. In one of the more exciting [hands-on labs in our](http://volatility-labs.blogspot.com/search/label/training) [memory forensics training class](http://volatility-labs.blogspot.com/search/label/training), students experiment with these plugins and learn how to make suspects wish there was no such thing as Volatility.

**UPDATE 1/15/2014**: In our opinion, what's described here is not a vulnerability in TrueCrypt (that was the reason we linked to their FAQ in the first sentence). We don't intend to cause mass paranoia or discourage readers from using the TrueCrypt software. Our best advice to people seeking to keep data secure and private is to read the TrueCrypt documentation carefully, so you're aware of the risks. As stated in the comments to this post, powering your computer off is probably the best way to clear the master keys from RAM. However, you don't always get that opportunity (the FBI doesn't call in advance before kicking in doors) and there's also the possibility of [cold boot attacks](https://citp.princeton.edu/research/memory/) even if you do shut down.

-Michael Ligh ([@iMHLv2\)](https://twitter.com/iMHLv2)

Posted by [Michael Hale Ligh](http://www.blogger.com/profile/17377327006242921434) at [12:05 PM](#page-0-0)

 $M \Box \Box \Box \Box$ +144 Recommend this on Google

Labels: [forensics](http://volatility-labs.blogspot.com/search/label/forensics), [training](http://volatility-labs.blogspot.com/search/label/training), [truecrypt](http://volatility-labs.blogspot.com/search/label/truecrypt), [volatility](http://volatility-labs.blogspot.com/search/label/volatility), [win8](http://volatility-labs.blogspot.com/search/label/win8)

# **16 comments:**

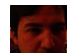

# **[Waqar Afridi](http://www.blogger.com/profile/05203822113593669044)** [January 15, 2014 at 5:36 AM](http://volatility-labs.blogspot.com/2014/01/truecrypt-master-key-extraction-and.html?showComment=1389782178581#c4983491048757027929)

Very Nice tutorial, something I was looking for. The Plug-in mentioned in this tutorial "truecryptsummary" Will it be upload anytime soon? I looked for it and couldn't find it.

[Reply](javascript:;)

### **[Tony Sharp](http://www.blogger.com/profile/09327131188890340161)** [January 15, 2014 at 12:36 PM](http://volatility-labs.blogspot.com/2014/01/truecrypt-master-key-extraction-and.html?showComment=1389807413924#c6076156929585926988)

What are you saying, that master keys can be hacked out of TrueCrypt? If so, which alternatives would you recommend?

[Reply](javascript:;)

# **[Michael Hale Ligh](http://www.blogger.com/profile/17377327006242921434) [January 15, 2014 at 12:43 PM](http://volatility-labs.blogspot.com/2014/01/truecrypt-master-key-extraction-and.html?showComment=1389807813681#c5054246725787803759)**

@TonySharp: Hmm, yes, that was the point, more or less...but we also were very explicit to point out that TrueCrypt discloses this openly (http://www.truecrypt.org/docs/unencrypted-datain-ram#Y445), and products such as PGP and BitLocker are in the same boat.

[Reply](javascript:;)

▼ [Replies](javascript:;)

#### **[Tony Sharp](http://www.blogger.com/profile/09327131188890340161)** [January 15, 2014 at 12:51 PM](http://volatility-labs.blogspot.com/2014/01/truecrypt-master-key-extraction-and.html?showComment=1389808309690#c6928073130380442836)

Thank you for the information and link. And sorry for the case of TL;DR. I'm at work right now. So, essentially, shutting down the computer to clear the RAM solves this issue.

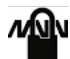

#### **[Michael Hale Ligh](http://www.blogger.com/profile/17377327006242921434)** 2 [January 15, 2014 at 1:16 PM](http://volatility-labs.blogspot.com/2014/01/truecrypt-master-key-extraction-and.html?showComment=1389809803667#c5745000519084522620)

Sure, no worries. shutting the computer down is a good idea to clear out your sensitive data, however you don't always get the opportunity to do that [before being apprehended by an agent who wants to seize your computer]. There's also the possibility of cold boot attacks (https://citp.princeton.edu/research/memory/) in those cases.

**[Reply](javascript:;)**

# **[Memory Forensics](http://memoryforensics.blogspot.com/)** [Recommending Reading - A](http://memoryforensics.blogspot.com/2014/08/recommending-reading-new-resource-for.html) [new resource for those looking](http://memoryforensics.blogspot.com/2014/08/recommending-reading-new-resource-for.html)

[to learn](http://memoryforensics.blogspot.com/2014/08/recommending-reading-new-resource-for.html) - I am often asked about which books should be read related to topics in computer security and forensics. Sometimes these questions come from new people who ... *2 weeks ago*

### **MIN Security Blog**

[How to DoS Authenticode](http://mnin.blogspot.com/2013/06/how-to-dos-authenticode-signature.html) [Signature Verification and](http://mnin.blogspot.com/2013/06/how-to-dos-authenticode-signature.html) [Spoil Live Forensics with Echo](http://mnin.blogspot.com/2013/06/how-to-dos-authenticode-signature.html) - A while back I was looking into some internals of Microsoft's Authenticode and found a way to prevent signature verification by creating a specially named ... *1 year ago*

# **[Push the Red Button](http://moyix.blogspot.com/)** [Breaking Spotify DRM with](http://moyix.blogspot.com/2014/07/breaking-spotify-drm-with-panda.html) [PANDA](http://moyix.blogspot.com/2014/07/breaking-spotify-drm-with-panda.html) - \*Disclaimer:

Although I think DRM is both stupid and evil, I don't advocate pirating music. Therefore, this post will stop short of providing a turnkey sol... *2 months ago*

# **[Volatility](http://volatility.tumblr.com/)**

# [OMFW 2014 Update & Dr.](http://volatility.tumblr.com/post/97219909222)

[Brendan Dolan-Gavitt](http://volatility.tumblr.com/post/97219909222) - We are excited to announce that over half the seats for the \*Open Memory Forensics Workshop (OMFW)\* 2014 have already been reserved. It's also great to ...

*5 days ago*

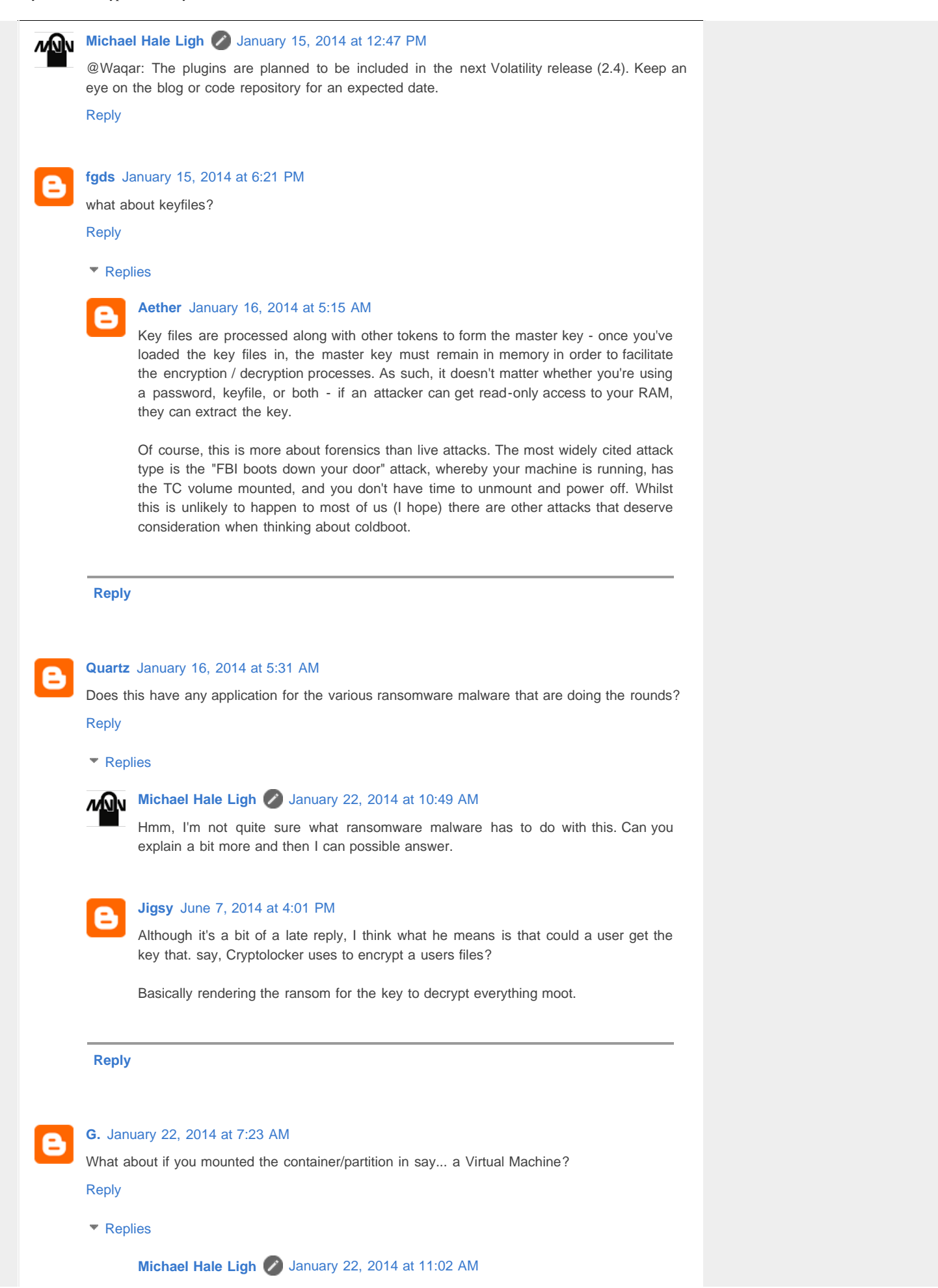

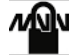

In that case, the master keys would be in the VM's memory. This is even less secure, because the VM's memory is fully contained in the host's memory (i.e. the key is in two places now). Furthermore, if the VM was suspended or snapshotted, its RAM is written to a file on the host's machine so that it can properly be resumed...in which case the master keys are written to the host's disk.

**[Reply](javascript:;)**

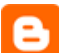

#### **[Chris Taylor](http://www.blogger.com/profile/12860063097927535926)** [February 27, 2014 at 4:03 PM](http://volatility-labs.blogspot.com/2014/01/truecrypt-master-key-extraction-and.html?showComment=1393534980129#c239394312548358198)

So just had a quick flick through, how would someone use the masterkey gain access to a full disk encrypted disk or truecrypt container. Would then need to decrypt the master key?

[Reply](javascript:;)

#### ▼ [Replies](javascript:;)

#### **[security-geek](http://www.blogger.com/profile/15587739087857961101)** [March 4, 2014 at 11:03 AM](http://volatility-labs.blogspot.com/2014/01/truecrypt-master-key-extraction-and.html?showComment=1393949000581#c6996005350092677570)

You can decrypt master key only using your password or key-file. Or obtain UNENCRYPTED master key from memory dumps, RAM etc. as shown in this great article. It's safe enough to use full disk ecnryption where OS is. Article says more about TC volumes mounted under unencrypted OS - which in fact is obviously much less secure.

**[Reply](javascript:;)**

# **[security-geek](http://www.blogger.com/profile/15587739087857961101)** [March 4, 2014 at 10:59 AM](http://volatility-labs.blogspot.com/2014/01/truecrypt-master-key-extraction-and.html?showComment=1393948744483#c4496573096194308746)

As truecrypt site says - use full disk encryption for OS (and other disks too - optional). When there is some memory dump or page file it will remain encrypted on disk, so your master key, even when written to disk, is still safe.

Data stored in RAM is always unencrypted, so do your best to prevent from running forensic tools on your running OS.

Enable auto lock every 5 minutes of inactivity so you have to type in user password if your are away for longer time.

Work on user account with dropped down privelages (do not allow to run unrecognized software).

Disable your firewire ports in bios (to avoid on logon screen memory dump via 1334 attack) Set memory overwrite at start in bios (its full POST with memory testing which basically wipes out your RAM when they restart your computer, or when you press reset).

Set BIOS both passwords - it will slow them down a bit, and every second is crucial performing cold boot attack. Also disable f11 boot menu device if possible.

When your computer is off for more than 5 minutes - your master keys in RAM will become unusable,unrecognized.

Privacy is not a crime - so use encryption anyway on every storage media. If you want to hide something for sure, use hidden OS.

[Reply](javascript:;)

# Enter your comment...

Volatility Labs: TrueCrypt Master Key Extraction And Volume Identification

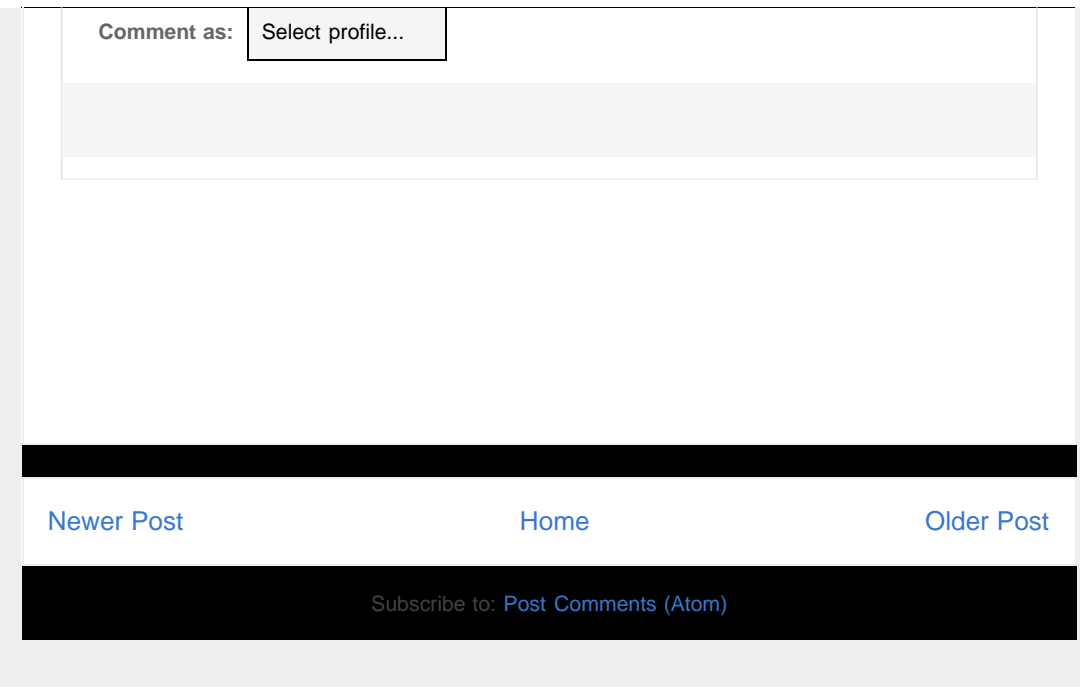

Awesome Inc. template. Powered by [Blogger.](http://www.blogger.com/)